# HD-R1 Serial Protocol

#### **Revision E**

The serial protocol is designed so that it can be exercised using a common terminal program; therefore, all markers are normal, printable 8-bit ASCII characters, and the end of line marker is flexible. Fields are not case-sensitive, unless specifically documented otherwise. Messages follow the same general structure, although some messages do not contain all the fields defined below:

- Parameter ID: 1 to 24 characters. Specifies the parameter in question. If there are leading or trailing spaces, the HD-R1 ignores them. The Parameter ID is not case-sensitive and will not contain an equals sign, question mark, or exclamation point.
- Command: 1 character, Determines what is to be done with the parameter in question. Commands include: **=** (set/value), **?** (query)
- Value: 1 to 24 characters, Contains the value of the parameter in question. If there are leading or trailing spaces, the HD-R1 ignores them. The value is not case-sensitive unless specifically documented otherwise.
- End Marker: 1 or 2 characters. A line feed (**LF**) or a carriage return followed by a line-feed (**CR LF**). The HD-R1 will always accept either type of end marker and can be configured to transmit either.

What follows is an example of a typical message. Here, the Parameter ID and Value fields are not padded with trailing spaces and a single-character end marker is used.

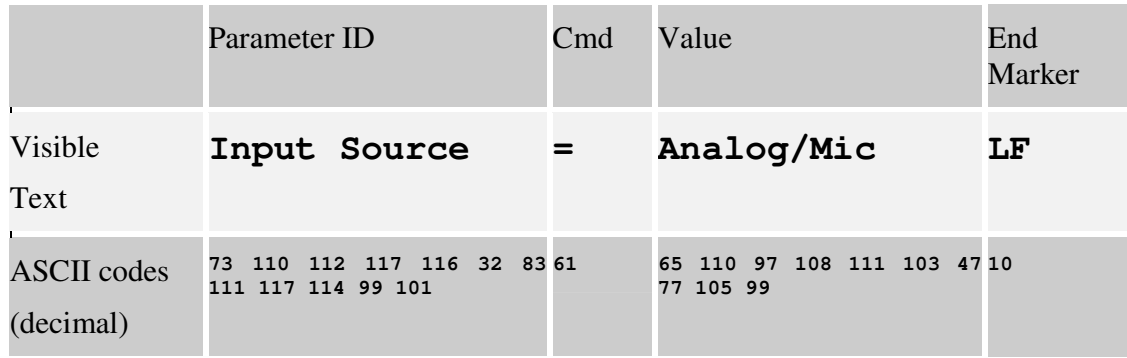

### **Conventions**

In this document commands sent to the HD-R1 are formatted as follows:  **Input Source?**

Responses from the HD-R1 are formatted similarly but in italics:

```
Input Source=Analog/Mic
```
### **Incoming Commands**

#### **Parameter Query**

When the command field of an incoming message is a question mark, the message is a parameter query command. If the parameter is not recognized or does not support queries, the HD-R1 will respond with an error message; otherwise, it will respond with a Parameter Value message containing the current value of that parameter. This is an example of a command that request the current value of a parameter and the response from the HD-R1:

### **Input Source? Input Source=Analog/Mic**

### **Parameter Set**

When the command field of an incoming message is an equals sign, the message is a parameter set command. When the HD-R1 receives a parameter set command, it will set the parameter as requested, if possible. If the parameter is set successfully, the HD-R1 will not respond. If the parameter is not recognized or the value is not recognized, it will respond with an error. Generally, the strings used for parameter IDs and their values match the text seen on the LCD user interface screen. This is an example of a command that sets a parameter:

#### **Input Source=Analog/Mic**

## **Outgoing Messages**

#### **Parameter Value Response**

When the command field of an outgoing message is an equals sign, the HD-R1 is reporting the current value of a parameter. Generally, the strings used for parameter IDs and their values match the text seen on the LCD user interface screen. For example:

 **Input Source? Input Source=S/PDIF**

### **Error Responses**

When the command field of an outgoing message is a question mark, the HD-R1 is reporting an error, usually because it cannot understand the message it just received. If the HD-R1 receives a Parameter Query for an invalid parameter called Blah, then the HD-R1 will respond as follows:

 **Blah? Blah???**

If the HD-R1 receives a Parameter Set command for an invalid parameter the HD-R1 will respond as follows:

 **Blah=Foo Blah???Foo**

### **Set Refused Responses**

If the HD-R1 receives a Parameter Set command for a valid parameter, but the value is illegal, the HD-R1 will respond with an exclamation in the command field:

 **Input Source=Blah Input Source!Blah**

If the HD-R1 receives a Parameter Set command for a valid parameter, but the value is missing the HD-R1 will respond like this:

```
 Input Source=
Input Source!Missing Value
```
Some parameters can only be set when the transport is stopped. If a request is made to change one of these parameters during a non-stopped transport state a response with an asterix (\*) is returned. For example, attempting to change the sample rate while recording would result in the following response from the HD-R1:

```
 WAV Sample Rate=44.1 kHz 
WAV Sample Rate*44.1 kHz
```
### **Special Incoming Commands**

### **End Marker**

The HD-R1 can be set to terminate messages it transmits using just a line feed (**LF**) or a carriage return followed by a line-feed (**CR LF**). The HD-R1 will accept this query or command at any time. After being powered on, the HD-R1 defaults to terminating transmitted messages with CR LF. Examples:

#### **End Marker=LF End Marker=CR LF**

### **Protocol Width**

Because some devices may prefer to receive messages with fixed-width fields, the HD-R1 can be set to transmit messages of fixed width or of variable width. When set to fixed width, the Parameter ID and Value fields are padded with trailing spaces so that they are always 24 characters wide. The HD-R1 will accept this query or command at any time. After being powered on, the HD-R1 defaults to variable width messages. Examples:

#### **Protocol Width=Fixed Protocol Width=Variable**

### **Logging In**

After being powered on, the HD-R1 requires a password before it will respond to serial commands other than **End Marker**, **Protocol Width,** and **Login**. The HD-R1's default password is "**HDR1**" and is case-sensitive. The password can be changed via the front panel. To login:

 **Login=HDR1 Login Succeeded**

### **Logging Out**

Once logged in, the session can be logged out by sending this command:

 **Logout Logged Out**

### **Software Version**

This command causes the HD-R1 to respond with the version number of the currently running software:

**Version? Version=1.0**

### **Direct Transport Commands**

Sometimes using the front panel commands to control the transport via virtual key presses is undesirable because a key's behavior changes depending on the current transport state. The direct transport commands do not depend on the current transport state. In some situations, these may be preferable to use. For example, sending a direct transport record command will cause the HD-R1 to immediately start recording. What follows is a list of all the direct transport commands.

```
 Transport=Stop
 Transport=Play
 Transport=Record 
 Transport=Ready
 Transport=Monitor 
Transport=First Track
 Transport=Next Track
 Transport=Prev Track
 Transport=Last Track
Transport=Next Track/Marker
 Transport=Prev Track/Marker
```
*(the following are only valid when the Transport is Stopped)*

```
 Transport=First Folder/Playlist
 Transport=Next Folder/Playlist
 Transport=Prev Folder/Playlist
 Transport=Last Folder/Playlist
```
The transport state can be queried:

 **Transport? Transport=Record**

The transport location may also be queried in several different ways:

 **Current Track Number? Total Time Elapsed? Total Time Remaining? Event Elapsed? Event Remaining?**

# **Settings**

Most of the HD-R1's settings can be configured remotely. Their parameter IDs and acceptable values are defined in the following tables. All parameters may both be set with a command and queried except where marked otherwise. Note that spaces within a parameter ID or value must be exactly as shown, although capitalization is ignored.

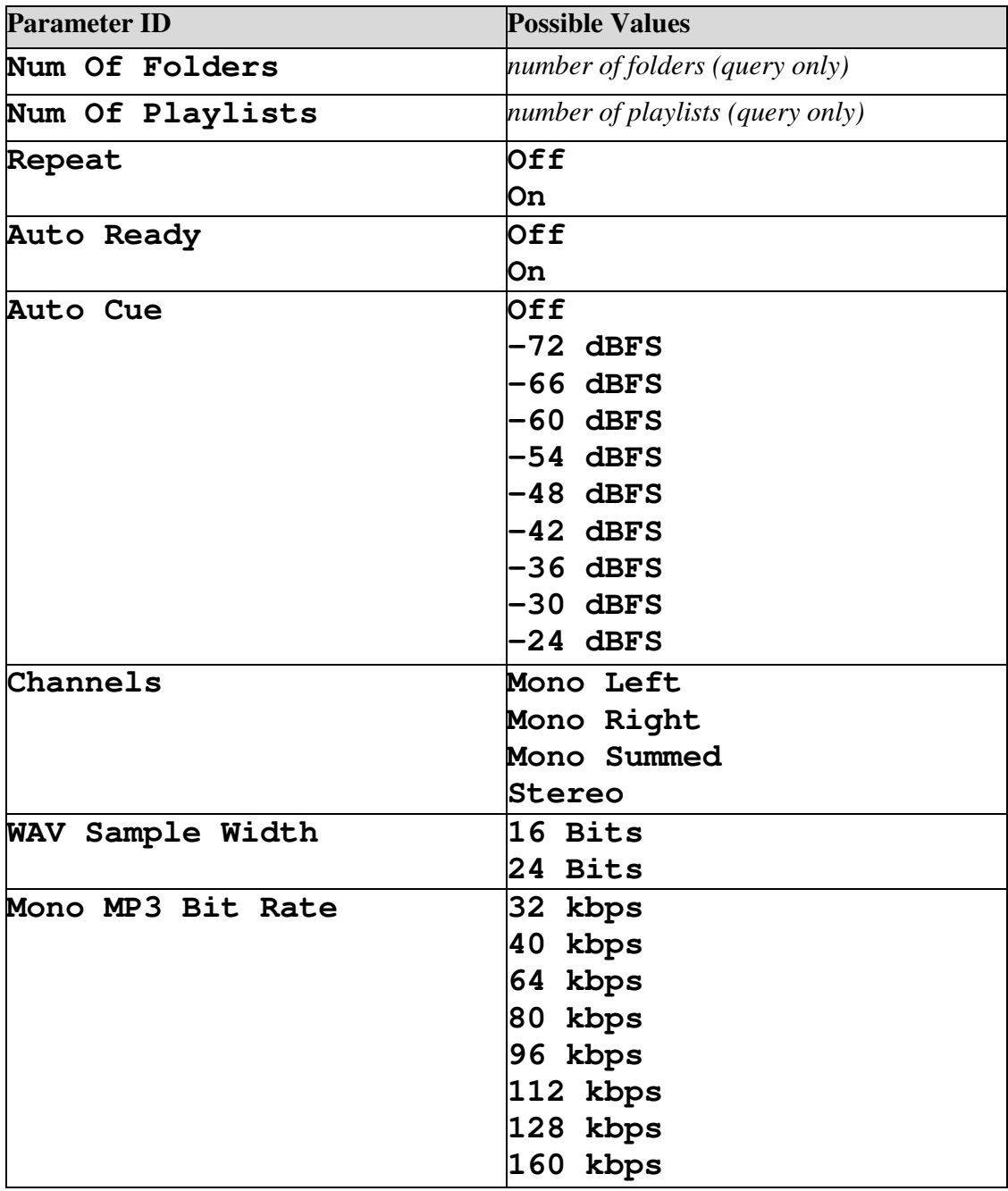

The following settings can be queried and set at any time:

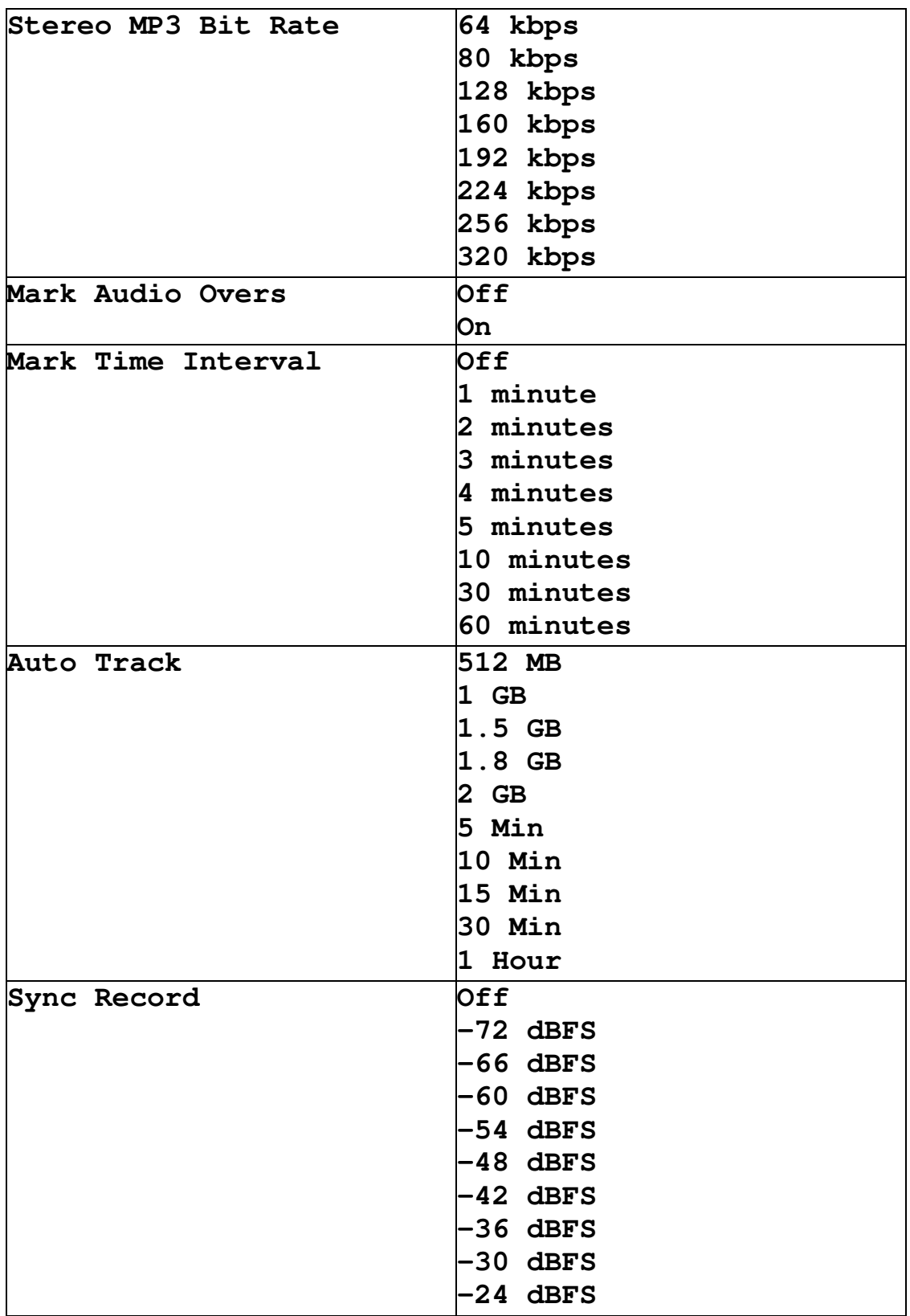

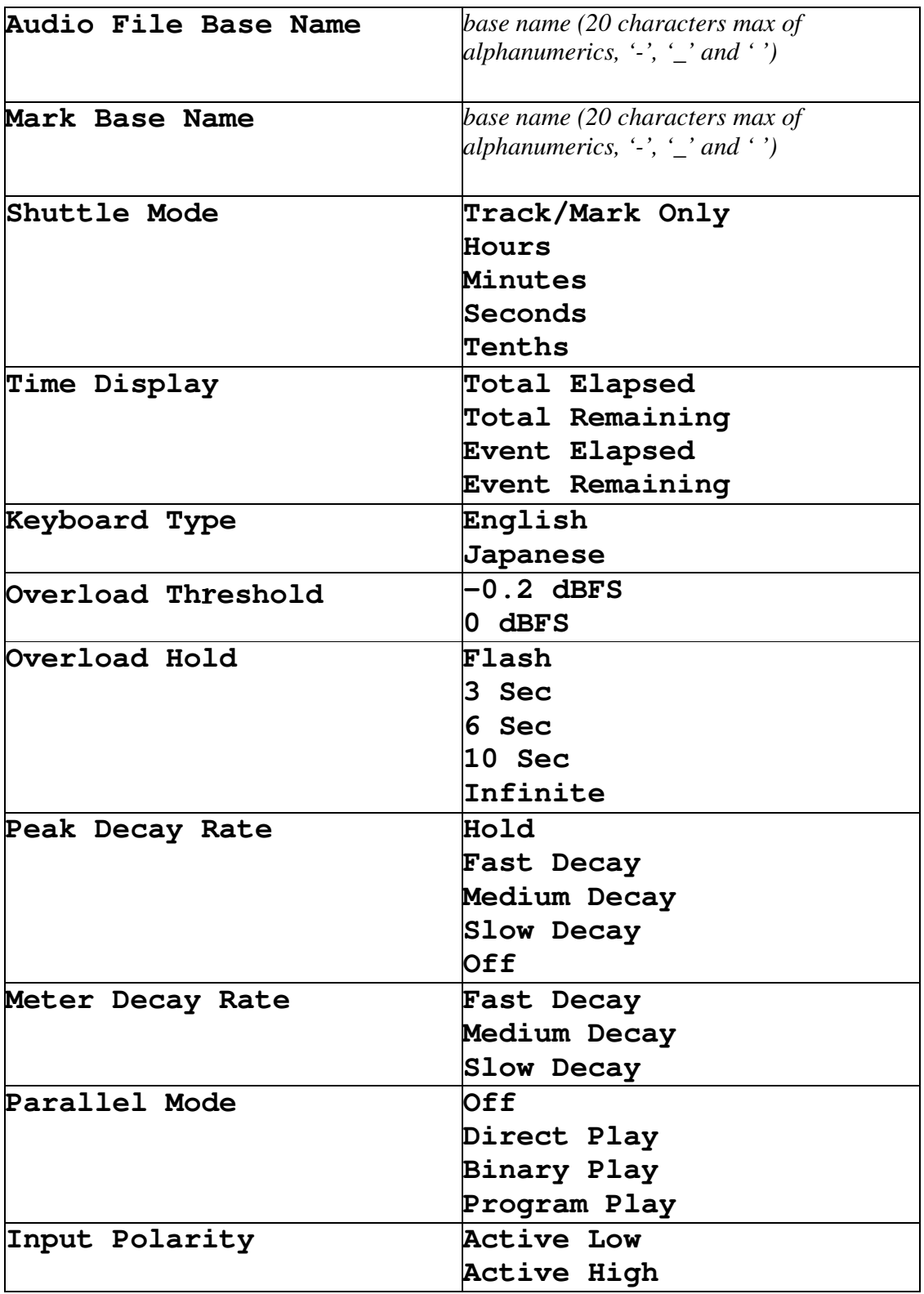

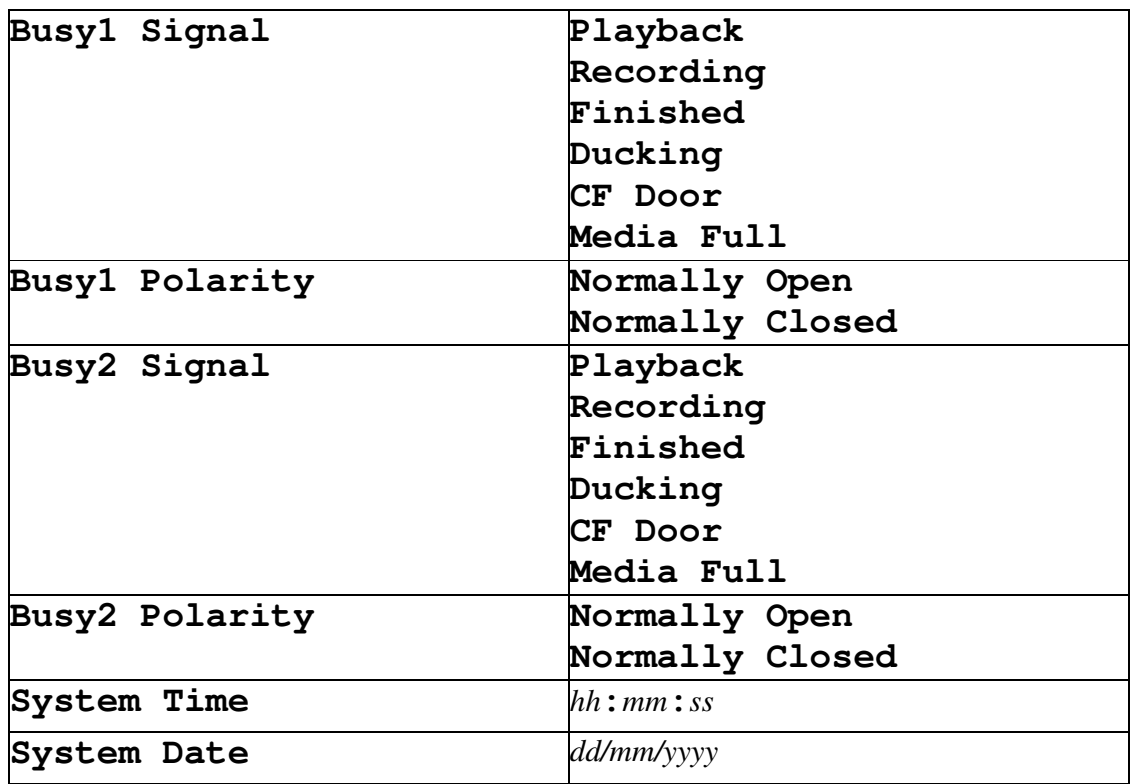

The following settings can be queried at any time but can only be changed when the transport is stopped. Attempting to change them while the transport is not stopped will result in an error command being sent back with a "\*".

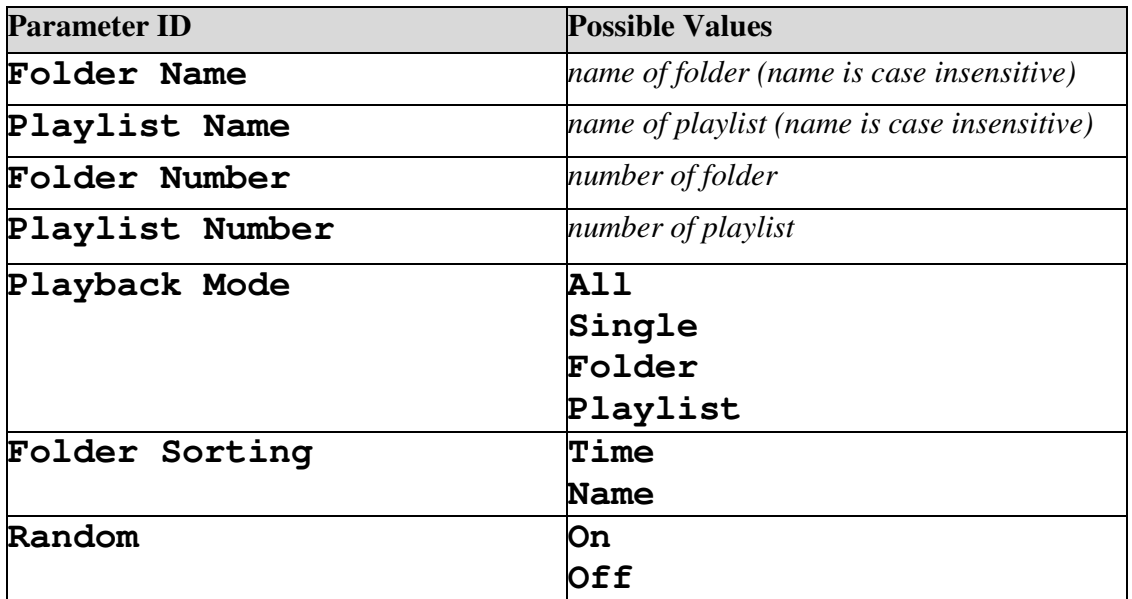

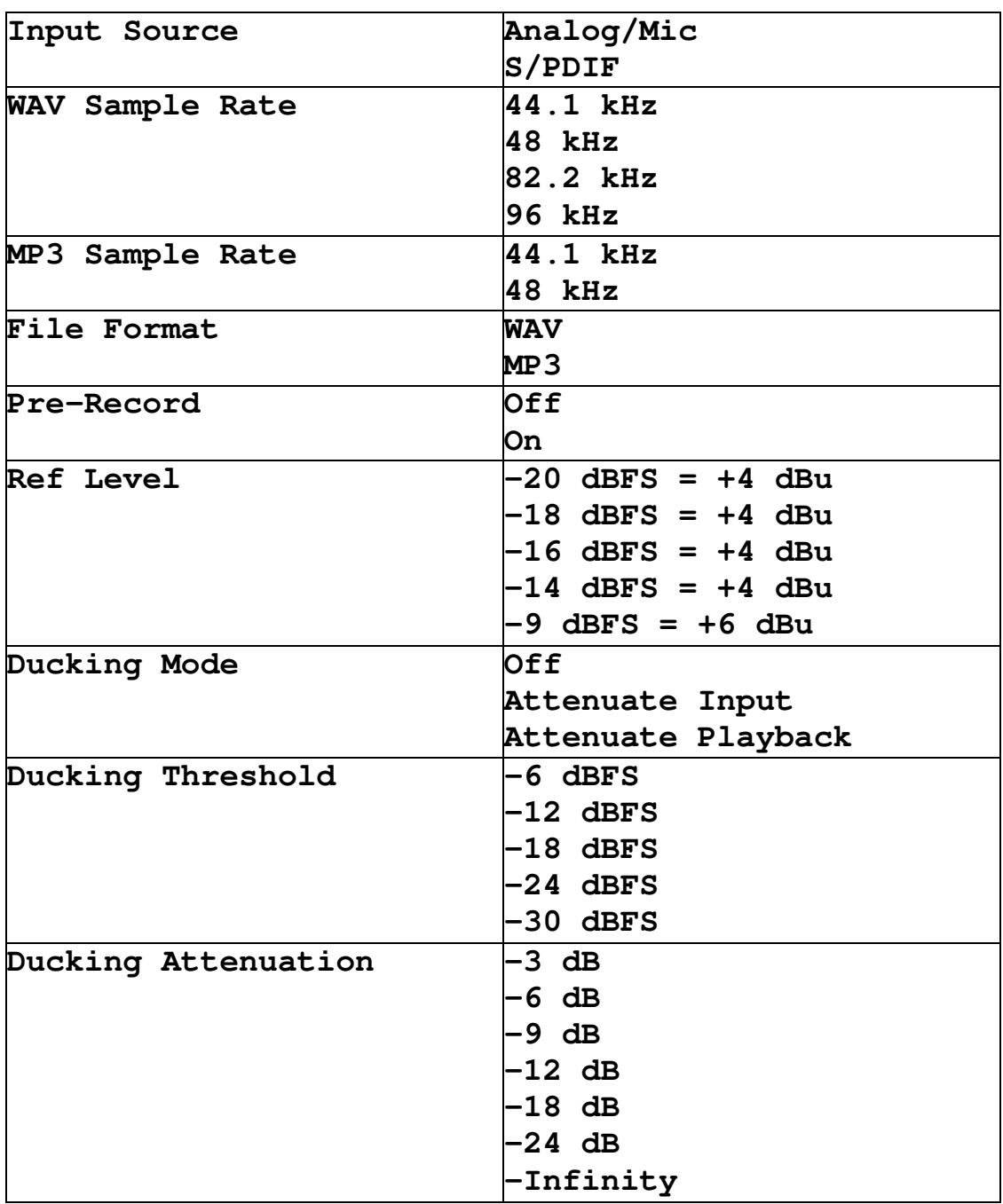

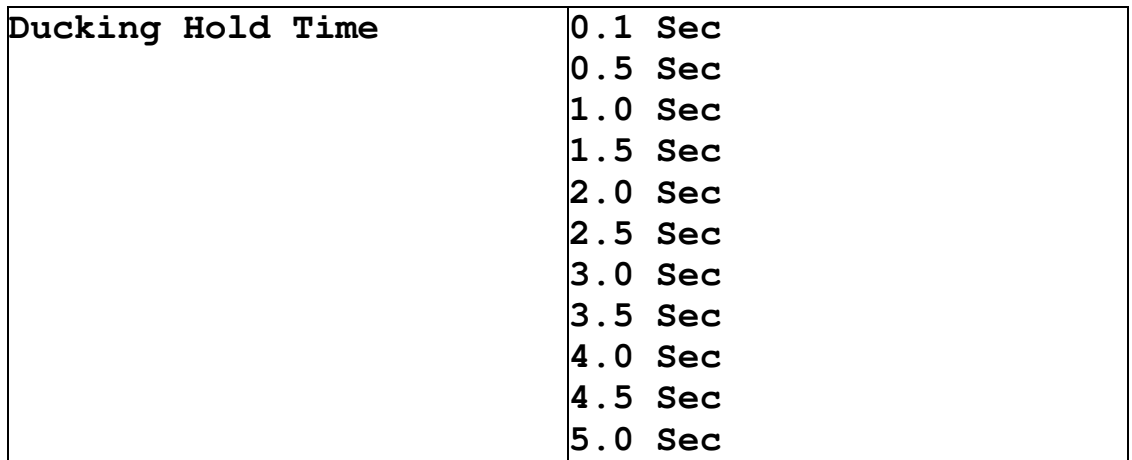

### **Playlist and Folder Discovery**

Here is how to discover what playlists and folders are currently available. This will be shown by example. First, we will find out how many playlists are on the currently installed CF card.

```
 Num Of Playlists?
Num Of Playlists=3
```
With this information, we may obtain the names of the playlists. Note that the list of playlists is always in alphabetical order.

```
 Playlist Name?1
Playlist Name=Jazz
 Playlist Name?2
Playlist Name=Rock
```
Playlists may be loaded by name like this:  **Playlist Name=Rock**

Playlists may also be loaded by number like this:  **Playlist Number=2**

The same applies for folders. First, we will find out how many folders are on the currently installed CF card.

 **Num Of Folders? Num Of Folders=3**

With this information, we may obtain the names of the folders. Note that the list of folders is always in alphabetical order.

 **Folder Name?1 Folder Name=Monday**

 **Folder Name?2 Folder Name=Tuesday**

The active folder may be specified by name like this:  **Folder Name=Tuesday**

The active folder may also be specified by number like this:  **Folder Number=2**